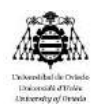

Anexos

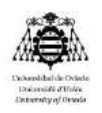

## Índice

#### Anexo 1 - Herramientas de programación

Anexo 2 - Cartografía

Anexo 1 – Herramientas de programación

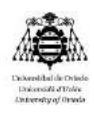

# Índice

### Índice de ilustraciones

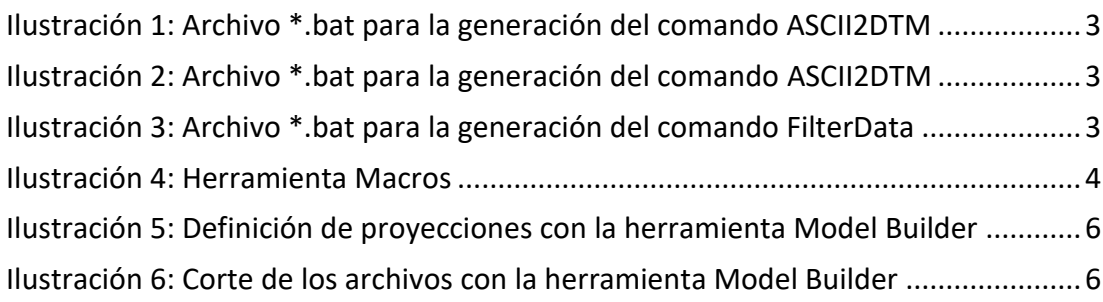

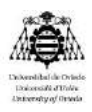

En este anexo se detallan todas aquellas herramientas de programación utilizadas para la automatización de los procesos que se han llevado a cabo en las diferentes etapas de esta metodología. Se distinguen de esta forma tres herramientas, ordenadas según su utilización a lo largo de la investigación.

#### 1.1 Archivos .bat

En primer lugar aparecen los archivos \*.bat. Se trata de un archivo de procesamiento por lotes, es decir, archivos de texto sin formato, guardados con la extensión \*.bat que contienen un conjunto de comandos DOS. Cuando se ejecuta este archivo bat, los comandos contenidos son ejecutados en grupo, de forma secuencial, permitiendo automatizar diversas tareas.

Propiamente no se puede definir como un lenguaje de programación, aunque actúa como tal. Hay dos maneras de ejecutar comandos Batch.

- 1. Desde el Shell de Windows.
- 2. Escribiéndolos en un archivo de texto con extensión .bat y luego ejecutarlo.

Esta herramienta se utiliza para el procesado de los datos LiDAR mediante algunos comandos de Fusion. A continuación se detallan:

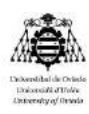

Archivo .bat para la generación del comando *ASCII2DTM*:

<span id="page-5-0"></span>Archivo Edición Formato Ver Ayuda D:\FUSION\ASCII2DTM.exe V:\TFM2019\fusion\_result\procesado\Dtm\groundH29\_AST.dtm M M O O O O V:\TFM2019\Vector<br>\asciimosaicoh29ast05.asc pause

*Ilustración 1: Archivo \*.bat para la generación del comando ASCII2DTM*

*Fuente: Elaboración propia*

Archivo .bat para la generación del comando *PolyClipData*:

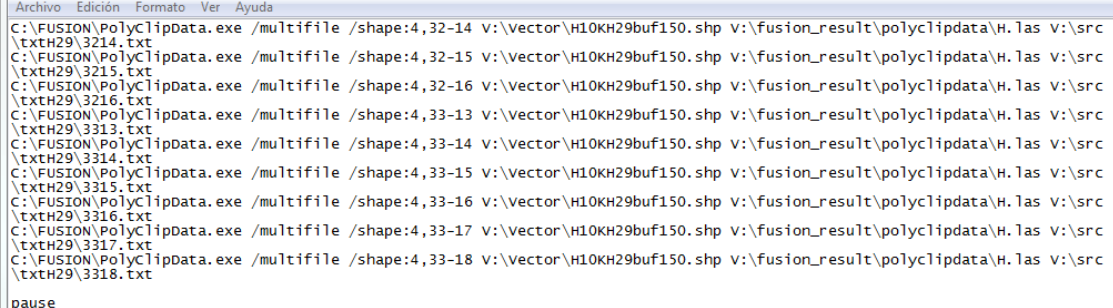

<span id="page-5-1"></span>*Ilustración 2: Archivo \*.bat para la generación del comando ASCII2DTM*

*Fuente: Elaboración propia*

Archivo .bat para la generación del comando FilterData:

Archivo Edición Formato Ver Avuda C:\FUSION\FilterData.exe outlier 4 25 D:\ALEJANDRO\filterH\_52-21.las V:\fusion\_result\polyclipdata\H\_52-21.las <u>lpause</u>

*Ilustración 3: Archivo \*.bat para la generación del comando FilterData*

*Fuente: Elaboración propia*

#### <span id="page-5-2"></span>1.2 Macros

Cuando se trabaja habitualmente con programas de edición de textos, con bases de datos o con hojas de cálculo es fácil darse cuenta de lo que significa tener que introducir constantemente los mismos comandos. En especial cuando se trata de procesos complejos o en varios pasos, este tipo de programas puede suponer un gran

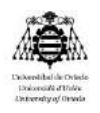

ahorro en materia de tiempo para el total del proceso. Las denominadas macros, que se traducirían del inglés como "instrucciones", registran una secuencia de comandos para que puedan ser ejecutadas automáticamente por el usuario en un determinado momento (según la revista "Digital Guide" - [https://www.ionos.es/digitalguide/online](https://www.ionos.es/digitalguide/online-marketing/vender-en-internet/macros-en-excel-que-son-y-por-que-son-tan-utiles/)[marketing/vender-en-internet/macros-en-excel-que-son-y-por-que-son-tan-utiles/\)](https://www.ionos.es/digitalguide/online-marketing/vender-en-internet/macros-en-excel-que-son-y-por-que-son-tan-utiles/).

La herramienta, integrada en Excel, utiliza el lenguaje de scripts Visual Basic for Applications (VBA), que también se implementa en Word, Powerpoint, Access y Outlook. Gracias a este lenguaje es posible crear macros en Excel capaces de ejecutar de forma automática comandos rutinarios o incluso añadir nuevas funciones (algoritmos para el análisis de datos) a la hora de cálculo.

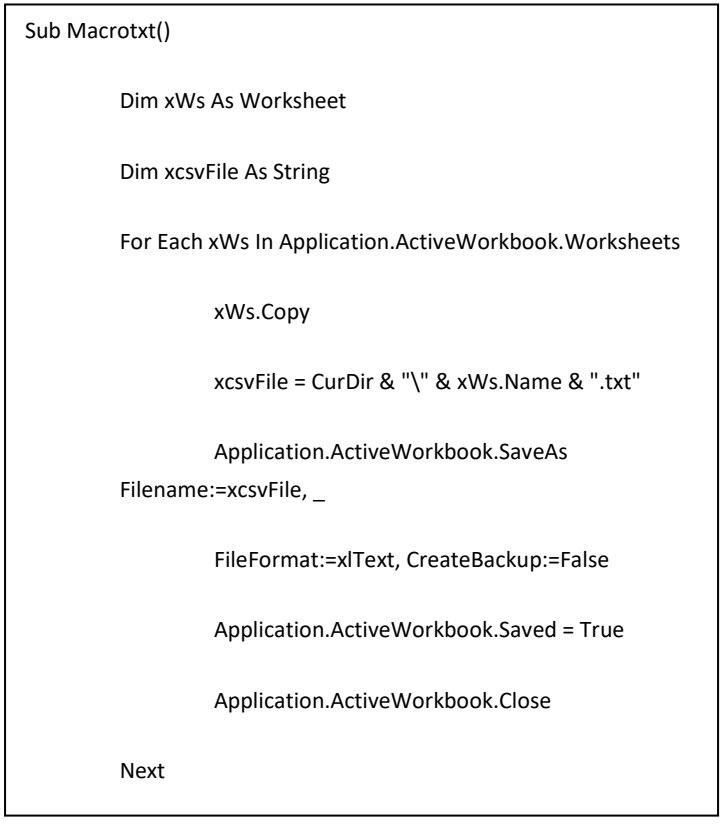

A continuación se detalla la sintaxis de la que se utiliza en este trabajo:

End Sub *Ilustración 4: Herramienta Macros*

*Fuente: Elaboración propia*

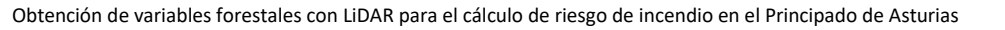

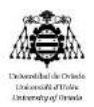

#### 1.3 Model Builder

Según la página web oficial del software *ArcGis,* donde se desarrolla la herramienta, Model Builder se define como una aplicación que se utiliza para crear, editar y administrar modelos. Los modelos son flujos de trabajo que encadenan secuencias de herramientas de geoprocesamiento y suministran la salida de una herramienta a otra herramienta como entrada. Por esto, ModelBuilder también se puede considerar un lenguaje de programación visual para crear flujos de trabajo.

A continuación se detallan los modelos creados para la definición de las proyecciones y el corte de 75 m de los archivos:

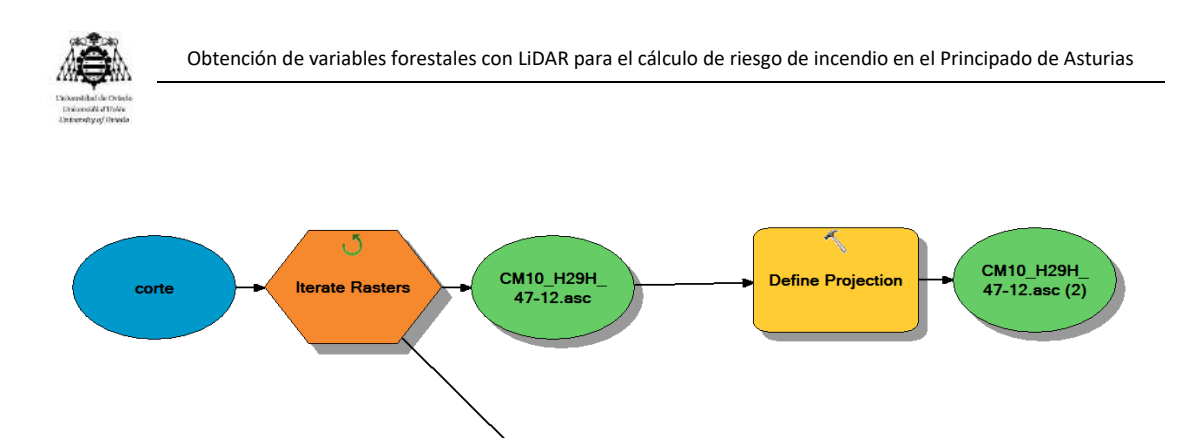

*Ilustración 5: Definición de proyecciones con la herramienta Model Builder*

<span id="page-8-0"></span>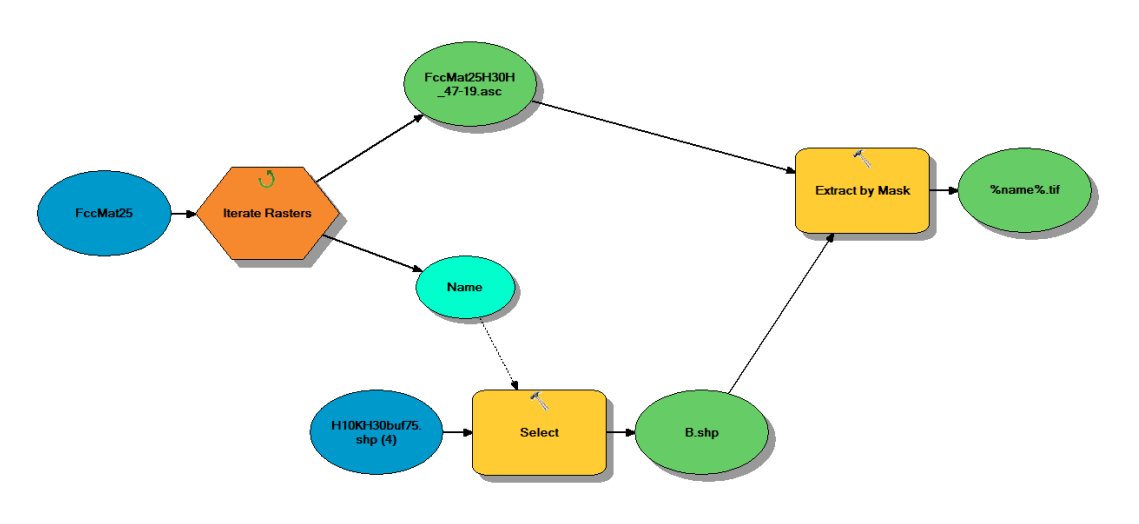

*Fuente: Elaboración propia*

*Ilustración 6: Corte de los archivos con la herramienta Model Builder Fuente: Elaboración propia*

### <span id="page-8-1"></span>1.3 Programación en Python

La programación en Python, al igual que las herramientas descritas anteriormente, nos permite automatizar multitud de procesos en forma de cadena. A continuación se procede a explicar el código creado, así como su visualización:

1/ entrada, almacenamiento y gestión de datos

Una vez seleccionado el directorio donde se van a almacenar el conjunto de los datos con los que se va a trabajar, para que el programa creado sepa dónde ir a

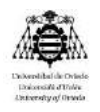

buscar los archivos, se le debe de crear una primera variable donde se le indique la ruta completa con el directorio. Además de los datos (\*.las) en este caso se le indica la ruta donde se localizan los \*.dtm creados divididos por husos a partir de los datos LiDAR del PNOA. Junto con estas dos variables aparece otra, con la que se le indica el directorio de salida donde almacenar los archivos generados tras el proceso.

Al final del proceso todos los archivos *\*.dtm* y *\*.las* generados serán eliminados, en materia de ahorro de espacio en el disco. Para ello se utiliza el módulo "*glob*" insertado en un bucle "*for*" y la herramienta "*delete*", para recorrer el directorio de resultados y eliminar tales archivos.

2/tratamiento y análisis de los datos

Una vez el programa recorre el directorio de entrada mediante un bucle "for" y lee todos los datos, éste crea un archivo de texto donde se van a plasmar la correcta ejecución o no de los distintos procesos que se van a realizar. Previamente se le indica un filtro para que seleccione los determinados archivos de datos que queremos procesar. Una vez el programa filtra los archivos se empiezan a procesar los comandos.

La sintaxis de los comandos es muy sencilla. Lo primero que debemos de hacer es crear una variable por cada comando donde se le indique el directorio ejecutable del mismo. Llamando a la variable y creando el comando con las distintas condiciones haremos una llamada a la consola de Windows a través de cmd (nombre de la variable-comando). Bastará con ejecutar el programa para que este empiece a ejecutar escalonadamente los distintos procesos en forma de variables.

#### 3/presentación de los resultados

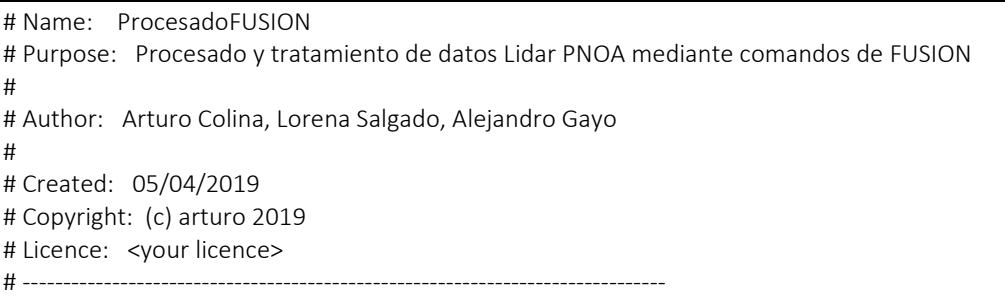

*Alejandro Gayo Peláez* 7

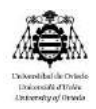

import os, sys, fnmatch, time, shlex, subprocess # Definición de rutas RutaLas = "D:\\h47\_14" RutaResults = "D:\\h47\_14" RutaDtm = "D:\\MDT30def" # Comandos de FUSION CmdCanopyModel = "C:\\FUSION\\CanopyModel.exe" CmdGridMetrics = "C:\\FUSION\\GridMetrics.exe" CmdCover = "C:\\FUSION\\Cover.exe" CmdDtm2Ascii = "C:\\FUSION\\DTM2ASCII.exe" CmdCsv2Grid = "C:\\FUSION\\CSV2Grid.exe" CmdGroundFilter = "C:\\FUSION\\groundfilter.exe" CmdGridSurfaceCreate = "C:\\FUSION\\GridSurfaceCreate.exe" # Crear lista de hojas a procesar hojas\_todas = os.listdir(RutaLas) print(hojas\_todas) # Selección del grupo de hojas a tratar CriterioSel = 'Filter-H30H\_47-14' hojas = fnmatch.filter(hojas\_todas, CriterioSel + '\*') print(hojas) # Archivo de resultados ResultFile = open(RutaResults + '\\Result\_' + CriterioSel + '.txt', 'a') # Función para la ejecución de los comandos de Fusion def cmd(command): process = subprocess.Popen(command, shell=True, stdin=subprocess.PIPE, stdout=subprocess.PIPE, stderr=subprocess.PIPE) process.wait() out, err = process.communicate() if process.returncode == 0: print('Ejecuci?n correcta del comando [%s] de la hoja [%s]\n' % (command, unidad)) print('Ejecuci?n correcta del comando [%s] de la hoja [%s]\n' % (command, unidad), file=ResultFile) else: print('C?digo: [%s] \n Error en la ejecuci?n del comando [%s] de la hoja [%s] \n' % ( process.returncode, command, unidad)) print('C?digo: [%s] \n Error en la ejecuci?n del comando [%s] de la hoja [%s] \n' % ( process.returncode, command, unidad), file=ResultFile) # Para ejecutar los comandos de FUSION desde python for hoja in hojas: unidad =  $hoia[0:17]$  nombre = hoja[7:17] CanopyModel25 = CmdCanopyModel + ' /peaks /median:5 /outlier:-5,70 /ascii /ground:'+ RutaDtm + '\\groundH30\_AST.dtm ' + RutaResults + '\\CM25\_' + nombre + '.dtm' + ' 25 M M 0 0 0 0 ' + RutaLas +  $'\$  + unidad + '.las'

*Alejandro Gayo Peláez* 8

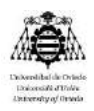

```
 CanopyModel10 = CmdCanopyModel + ' /peaks /median:5 /outlier:-5,70 /ascii /ground:'+ RutaDtm + 
'\\groundH30_AST.dtm ' + RutaResults + '\\CM10_' + nombre + '.dtm' + ' 10 M M 0 0 0 0 ' + RutaLas + 
'\\' + unidad + '.las'
 #
 cmd(CanopyModel25)
 cmd(CanopyModel10)
 #
 # # Matorral: Strata 050 to 200 (all returns)
 #
 GridMetricsMat25 = CmdGridMetrics + ' /outlier:0.5,2 /minht:0.5 /strata:0.5,2 ' + RutaDtm + 
'\\mdt_h30.dtm ' + '0.5 25 ' + RutaResults + '\\GMM25_' + nombre + '.csv ' + RutaLas + '\\' + unidad + 
'.las'
 GridMetricsMat10 = CmdGridMetrics + ' /outlier:0.5,50 /minht:0.5 /first /nointensity ' + RutaDtm + 
'\\mdt30def_astcor.dtm ' + '0.5 10 ' + RutaResults + '\\GMA10_' + nombre + '.csv ' + RutaLas + '\\' + 
unidad + '.las'
 #
 cmd(GridMetricsMat25)
 cmd(GridMetricsMat10)
 #
 FccMat25 = CmdCover + ' /all /upper:2 ' + RutaDtm + '\\mdt30def_astcor.dtm ' + ' ' + RutaResults + 
'\\FCCM25_' + nombre + '.dtm' + ' 0.5 25 M M 0 0 0 0 ' + RutaLas + '\\' + unidad + '.las'
FccMat10 = CmdCover + ' /all /upper:2 ' + RutaDtm + '\\mdt30def astcor.dtm ' + ' ' + RutaResults +
'\\FCCM10_' + nombre + '.dtm' + ' 0.5 10 M M 0 0 0 0 ' + RutaLas + '\\' + unidad + '.las'
 #
 cmd(FccMat25)
 cmd(FccMat10)
 #
 FccMat25_2asc = CmdDtm2Ascii + ' ' + RutaResults + '\\FCCM25_' + nombre + '.dtm ' + RutaResults + 
'\\FccMat25' + nombre + '.asc'
FccMat10_2asc = CmdDtm2Ascii + ' ' + RutaResults + '\\FCCM10_' + nombre + '.dtm ' + RutaResults +
'\\FccMat10' + nombre + '.asc'
 #
 cmd(FccMat25_2asc)
 cmd(FccMat10_2asc)
StdM25 = CmdCsv2Grid + ' ' + RutaResults + '\\GMM25 ' + nombre + ' all returns elevation stats.csv'
+ ' 10 ' + RutaResults + '\\StdM25' + nombre + '.asc'
StdM10 = CmdCsv2Grid + ' ' + RutaResults + '\\GMM10 ' + nombre + ' all returns elevation stats.csv'
+ ' 10 ' + RutaResults + '\\StdM10' + nombre + '.asc'
 # #
 cmd(StdM25)
 cmd(StdM10)
 # #
H90M25 = CmdCsv2Grid + ' ' + RutaResults + '\\GMM25 ' + nombre
all_returns_elevation_stats.csv' + ' 36 ' + RutaResults + '\\H90M25' + nombre + '.asc'
H90M10 = CmdCsv2Grid + ' ' + RutaResults + '\\GMM10 ' + nombre +
'_all_returns_elevation_stats.csv' + ' 36 ' + RutaResults + '\\H90M10' + nombre + '.asc'
 # #
 cmd(H90M25)
 cmd(H90M10)
 # #
```
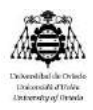

```
 H95M25 = CmdCsv2Grid + ' ' + RutaResults + '\\GMM25_' + nombre + 
all_returns_elevation_stats.csv' + ' 37 ' + RutaResults + '\\H95M25' + nombre + '.asc'
 H95M10 = CmdCsv2Grid + ' ' + RutaResults + '\\GMM10_' + nombre + 
all_returns_elevation_stats.csv' + ' 37 ' + RutaResults + '\\H95M10' + nombre + '.asc'
 # #
 cmd(H95M25)
 cmd(H95M10)
 # #
HMM25 = CmdCsv2Grid + ' ' + RutaResults + '\\GMM25 ' + nombre + ' all returns strata_stats.csv' +
' 18 ' + RutaResults + '\\HMM25' + nombre + '.asc'
HMM10 = CmdCsv2Grid + ' ' + RutaResults + '\\GMM10 ' + nombre + ' all returns strata_stats.csv' +
' 18 ' + RutaResults + '\\HMM10' + nombre + '.asc'
 # #
 cmd(HMM25)
 cmd(HMM10)
 # #
HMaxM25 = CmdCsv2Grid + ' ' + RutaResults + '\\GMM25 ' + nombre + ' all returns strata_stats.csv'
+ ' 17 ' + RutaResults + '\\HMaxM25' + nombre + '.asc'
 HMaxM10 = CmdCsv2Grid + ' ' + RutaResults + '\\GMM10_' + nombre + '_all_returns_strata_stats.csv' 
+ ' 17 ' + RutaResults + '\\HMaxM10' + nombre + '.asc'
 # #
 cmd(HMaxM25)
 cmd(HMaxM10)
 # #
HMinM25 = CmdCsv2Grid + ' ' + RutaResults + '\\GMM25_' + nombre + '_all_returns_strata_stats.csv'
+ ' 16 ' + RutaResults + '\\HMinM25' + nombre + '.asc'
 HMinM10 = CmdCsv2Grid + ' ' + RutaResults + '\\GMM10_' + nombre + '_all_returns_strata_stats.csv' 
+ ' 16 ' + RutaResults + '\\HMinM10' + nombre + '.asc'
 # #
 cmd(HMinM25)
 cmd(HMinM10)
 # #
 # # Arbolado: Strata 200 to 5000 (first returns)
 # #
  GridMetricsArb25 = CmdGridMetrics + ' /outlier:2,50 /minht:2 /first /strata:2,50 ' + RutaDtm + 
'\\mdt_h30.dtm ' + '2 25 ' + RutaResults + '\\GMA25_' + nombre + '.csv ' + RutaLas + '\\' + unidad + '.las'
 GridMetricsArb10 = CmdGridMetrics + ' /outlier:2,50 /minht:2 /first /strata:2,50 ' + RutaDtm + 
'\\mdt_h30.dtm ' + '2 10 ' + RutaResults + '\\GMA10_' + nombre + '.csv ' + RutaLas + '\\' + unidad + '.las'
 # # #
 cmd(GridMetricsArb25)
 cmd(GridMetricsArb10)
 # #
FccArb25 = CmdCover + '/upper:60 ' + RutaDtm + '\\mdt h30.dtm ' + ' ' + RutaResults + '\\FCCA25 ' +
nombre + '.dtm' + ' 2 25 M M 0 0 0 0 ' + RutaLas + '\\' + unidad + '.las'
 FccArb10 = CmdCover + ' /upper:60 ' + RutaDtm + '\\mdt_h30.dtm ' + ' ' + RutaResults + '\\FCCA10_' + 
nombre + '.dtm' + ' 2 10 M M 0 0 0 0 ' + RutaLas + '\\' + unidad + '.las'
 # #
 cmd(FccArb25)
 cmd(FccArb10)
 # #
FccArb25_2asc = CmdDtm2Ascii + ' ' + RutaResults + '\\FCCA25_' + nombre + '.dtm ' + RutaResults +
'\\FccArb25' + nombre + '.asc'
```
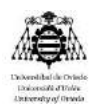

```
FccArb10_2asc = CmdDtm2Ascii + ' ' + RutaResults + '\\FCCA10_' + nombre + '.dtm ' + RutaResults +
'\\FccArb10' + nombre + '.asc'
 # #
 cmd(FccArb25_2asc)
 cmd(FccArb10_2asc)
 # #
 time.sleep(10)
 # #
StdA25 = CmdCsv2Grid + ' ' + RutaResults + '\\GMA25_' + nombre + '_first_returns_elevation_stats.csv'
+ ' 68 ' + RutaResults + '\\StdA25' + nombre + '.asc'
 CRRArbT10 = CmdCsv2Grid + ' ' + RutaResults + '\\GMA10_' + nombre + 
'_first_returns_elevation_stats.csv' + ' 68 ' + RutaResults + '\\CRRArbT10_' + nombre + '.asc'
 # #
 cmd(StdA25)
 cmd(CRRArbT10)
 # #
 H90A25 = CmdCsv2Grid + ' ' + RutaResults + '\\GMA25_' + nombre + 
first_returns_elevation_stats.csv' + ' 36 ' + RutaResults + '\\H90A25' + nombre + '.asc'
 H90A10 = CmdCsv2Grid + ' ' + RutaResults + '\\GMA10_' + nombre + 
first returns elevation stats.csv' + ' 36 ' + RutaResults + '\\H90A10' + nombre + '.asc'
 # #
 cmd(H90A25)
 cmd(H90A10)
 # #
 H95A25 = CmdCsv2Grid + ' ' + RutaResults + '\\GMA25_' + nombre + 
 first_returns_elevation_stats.csv' + ' 37 ' + RutaResults + '\\H95A25' + nombre + '.asc'
 H95A10 = CmdCsv2Grid + ' ' + RutaResults + '\\GMA10_' + nombre + 
'_first_returns_elevation_stats.csv' + ' 37 ' + RutaResults + '\\H95A10' + nombre + '.asc'
 # #
 cmd(H95A25)
 cmd(H95A10)
 # #
HMA25 = CmdCsv2Grid + ' ' + RutaResults + '\\GMA25 ' + nombre + ' first_returns_strata_stats.csv' +
' 18 ' + RutaResults + '\\HMA25' + nombre + '.asc'
 HMA10 = CmdCsv2Grid + ' ' + RutaResults + '\\GMA10_' + nombre + '_first_returns_strata_stats.csv' + 
' 18 ' + RutaResults + '\\HMA10' + nombre + '.asc'
 # #
 cmd(HMA25)
 cmd(HMA10)
 # #
 HMaxA25 = CmdCsv2Grid + ' ' + RutaResults + '\\GMA25_' + nombre + '_first_returns_strata_stats.csv' 
+ ' 17 ' + RutaResults + '\\HMaxA25' + nombre + '.asc'
HMaxA10 = CmdCsv2Grid + ' ' + RutaResults + '\\GMA10 ' + nombre + ' first_returns_strata_stats.csv'
+ ' 17 ' + RutaResults + '\\HMaxA10' + nombre + '.asc'
 # #
 cmd(HMaxA25)
 cmd(HMaxA10)
 # #
HMinA25 = CmdCsv2Grid + ' ' + RutaResults + '\\GMA25 ' + nombre + ' first_returns_strata_stats.csv'
+ ' 16 ' + RutaResults + '\\HMinA25' + nombre + '.asc'
HMinA10 = CmdCsv2Grid + ' ' + RutaResults + '\\GMA10 ' + nombre + ' first_returns_strata_stats.csv'
+ ' 16 ' + RutaResults + '\\HMinA10' + nombre + '.asc'
 # #
```
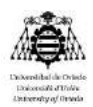

```
 cmd(HMinA25)
 cmd(HMinA10)
 # #
 time.sleep(20)
 # #
 # # ArboladoTotal: Strata 050 to 5000 (all returns)
 # #
 GridMetricsArbT25 = CmdGridMetrics + ' /outlier:0.5,50 /minht:0.5 /strata:0.5,50 ' + RutaDtm + 
'\\mdt29def_astcor.dtm ' + '0.5 25 ' + RutaResults + '\\GMAT25_' + nombre + '.csv ' + RutaLas + '\\' + 
unidad + '.las'
 GridMetricsArbT10 = CmdGridMetrics + ' /outlier:0.5,50 /minht:0.5 /strata:0.5,50 ' + RutaDtm + 
'\\mdt29def_astcor.dtm ' + '0.5 10 ' + RutaResults + '\\GMAT10_' + nombre + '.csv ' + RutaLas + '\\' + 
unidad + '.las'
 # # #
 cmd(GridMetricsArbT10)
 cmd(GridMetricsArbT25)
 # #
 HMArbT25 = CmdCsv2Grid + ' ' + RutaResults + '\\GMAT25_' + nombre + '_all_returns_strata_stats.csv' 
+ ' 18 ' + RutaResults + '\\HMArbT25' + nombre + '.asc'
HMArbT10 = CmdCsv2Grid + ' ' + RutaResults + '\\GMAT10_' + nombre + '_all_returns_strata_stats.csv'
+ ' 18 ' + RutaResults + '\\HMArbT10' + nombre + '.asc'
 # #
 cmd(HMArbT25)
 cmd(HMArbT10)
 # #
 HMaxArbT25 = CmdCsv2Grid + ' ' + RutaResults + '\\GMAT25_' + nombre + 
'_all_returns_strata_stats.csv' + ' 17 ' + RutaResults + '\\HMaxArbT25' + nombre + '.asc'
 HMaxArbT10 = CmdCsv2Grid + ' ' + RutaResults + '\\GMAT10_' + nombre + 
'_all_returns_strata_stats.csv' + ' 17 ' + RutaResults + '\\HMaxArbT10' + nombre + '.asc'
 # #
 cmd(HMaxArbT25)
 cmd(HMaxArbT10)
 # #
HMinArbT25 = CmdCsv2Grid + ' ' + RutaResults + '\\GMAT25' + nombre +'_all_returns_strata_stats.csv' + ' 16 ' + RutaResults + '\\HMinArbT25' + nombre + '.asc'
 HMinArbT10 = CmdCsv2Grid + ' ' + RutaResults + '\\GMAT10_' + nombre + 
 all_returns_strata_stats.csv' + ' 16 ' + RutaResults + '\\HMinArbT10' + nombre + '.asc'
 # # #
  cmd(HMinArbT25)
 cmd(HMinArbT10)
 CRRArbT10 = CmdCsv2Grid + ' ' + RutaResults + '\\GMAT10_' + nombre + 
all returns elevation stats.csv' + ' 68 ' + RutaResults + '\\CRRArbT10' + nombre + '.asc'
 # # #
 cmd(CRRArbT10)
# Borra archivos intermedios
 import glob
 BorraLas = RutaResults + '\\*' + nombre + '.las'
 BorraDtm = RutaResults + '\\*' + nombre + '.dtm'
 filelistDtm = glob.glob(BorraDtm)
```
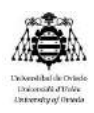

 for file in filelistDtm: os.remove(file)

 filelistLas = glob.glob(BorraLas) for file in filelistLas:

 os.remove(file) ResultFile.close()

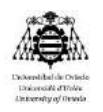

Anexo 2 – Cartografía

# Índice

### Índice de mapas

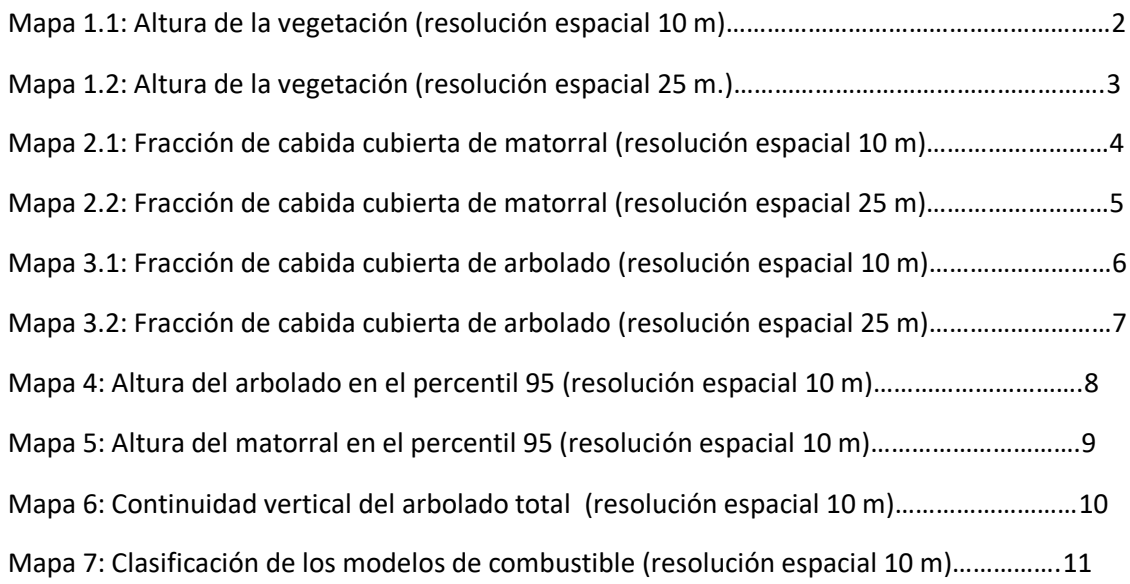

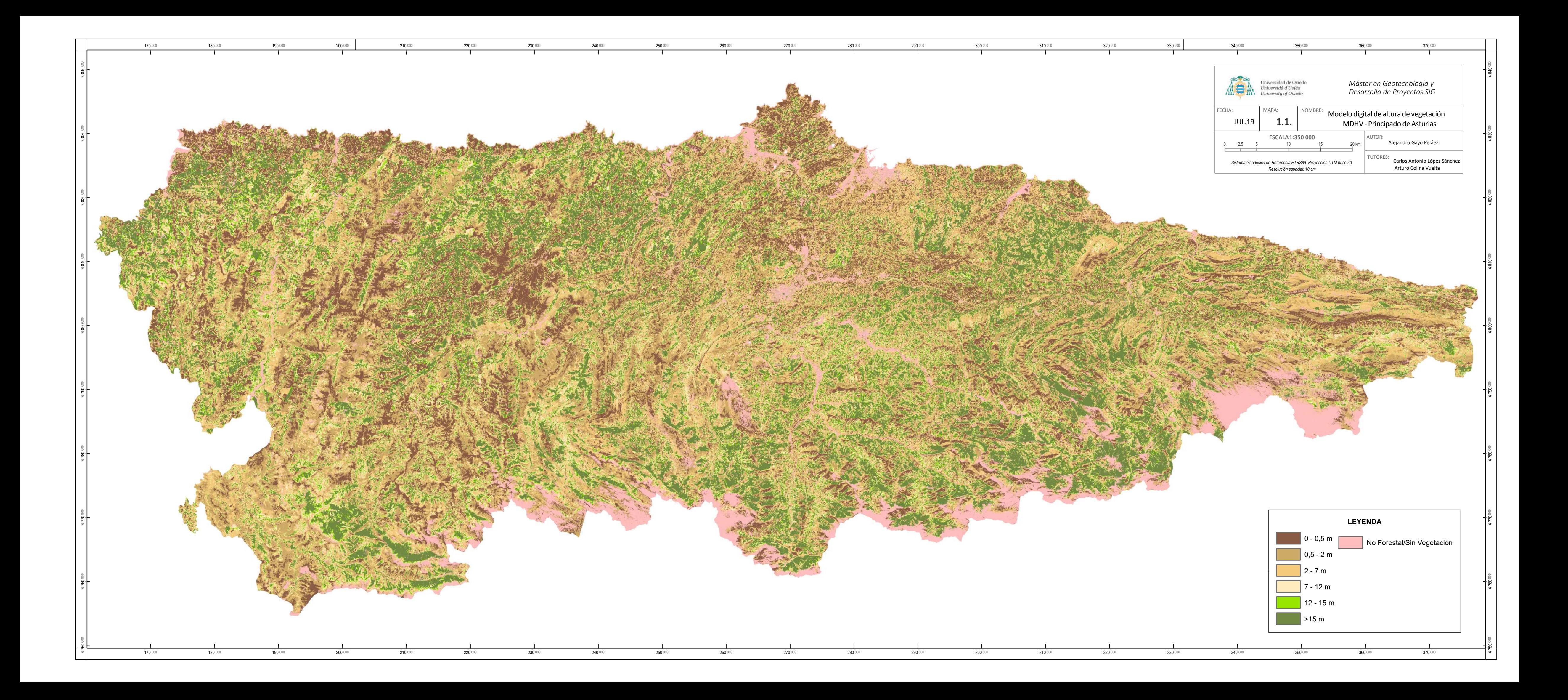

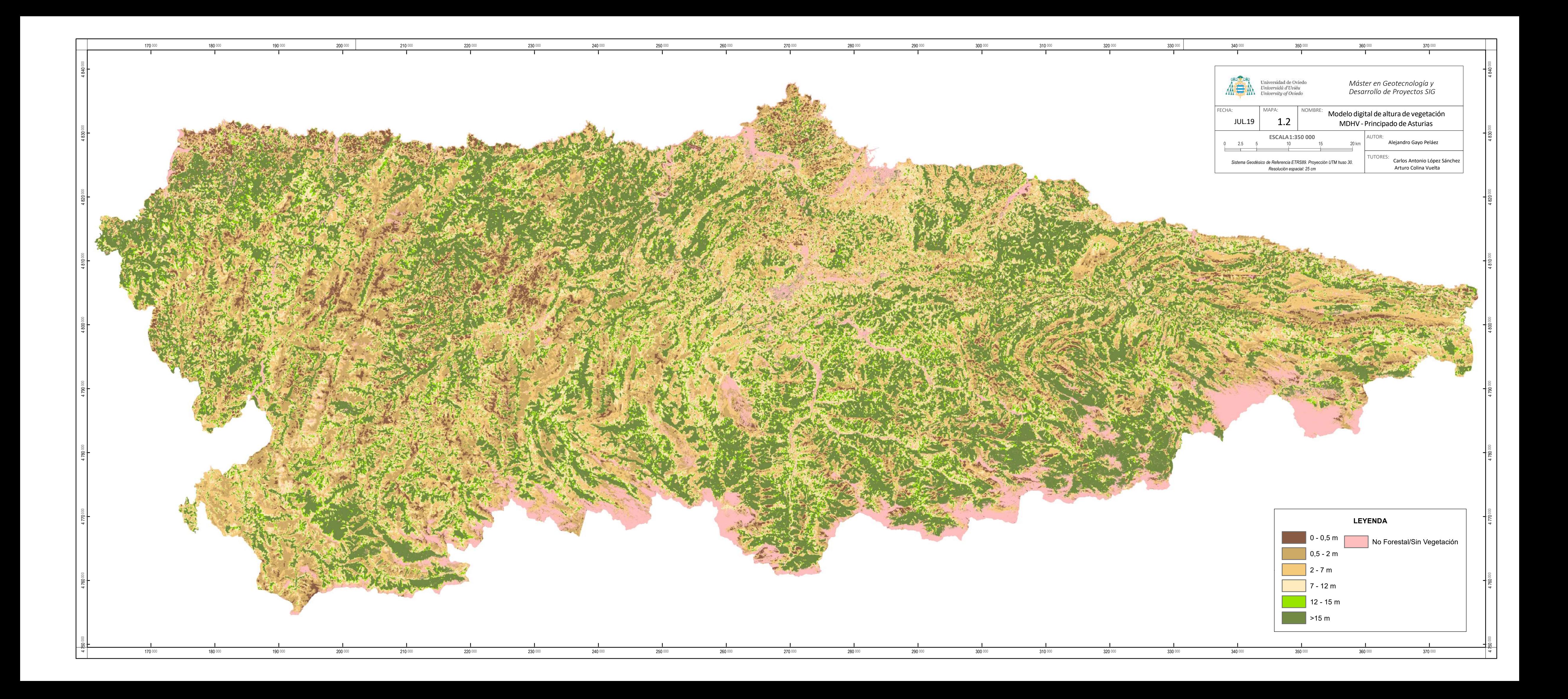

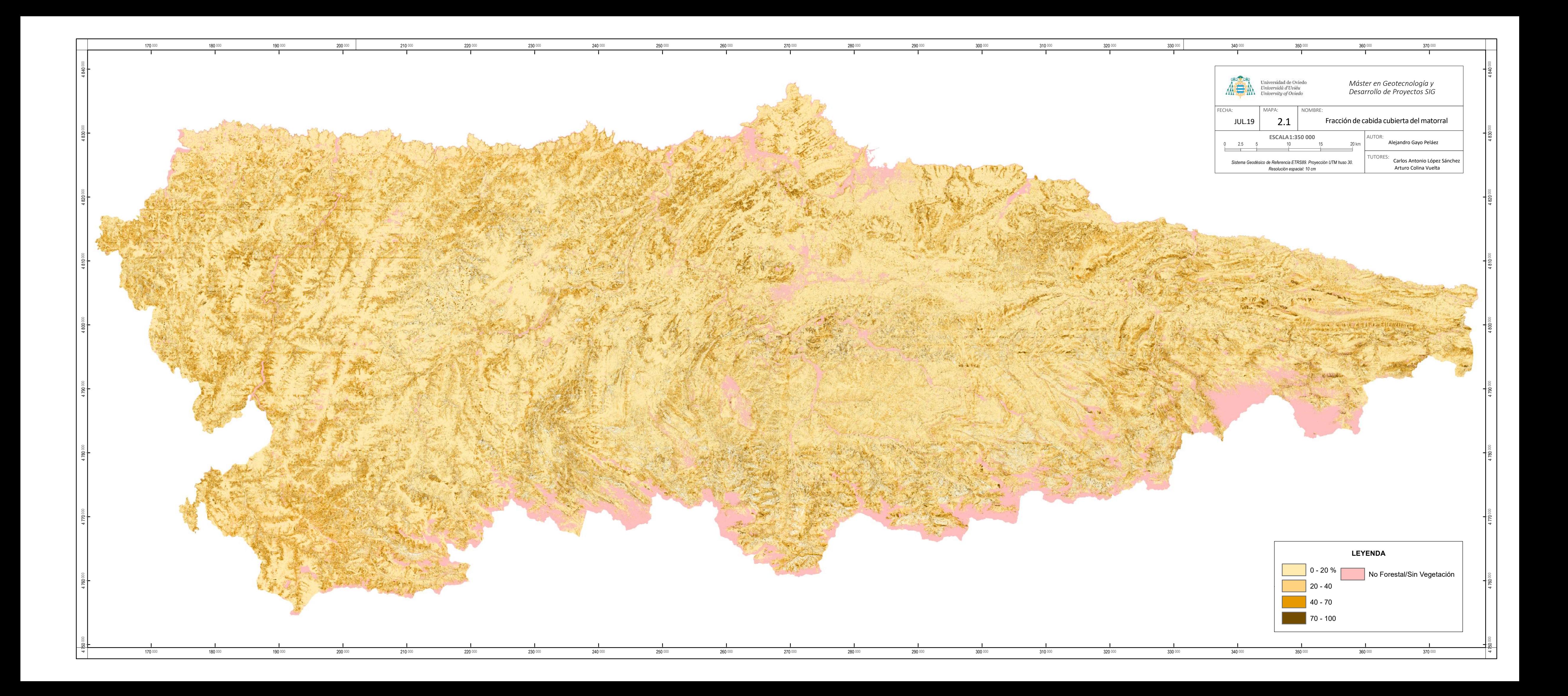

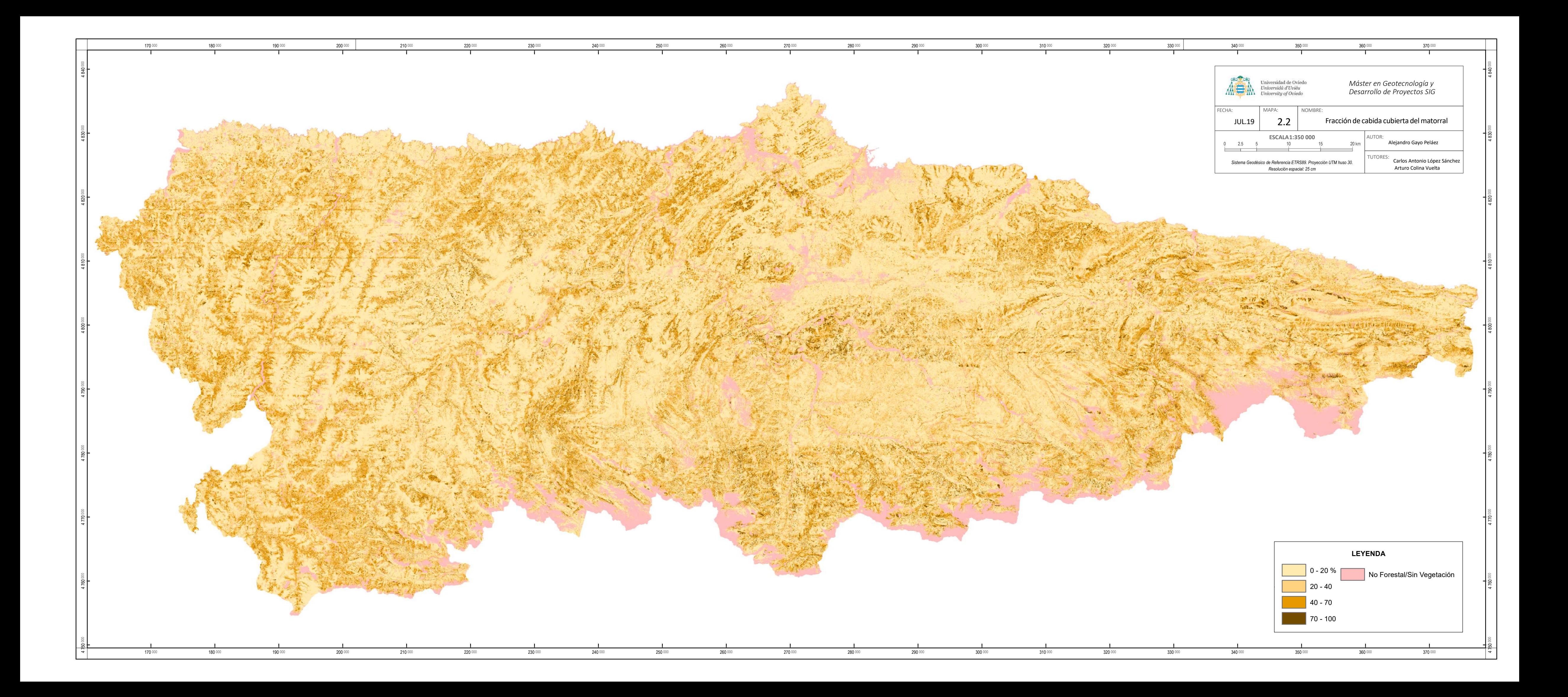

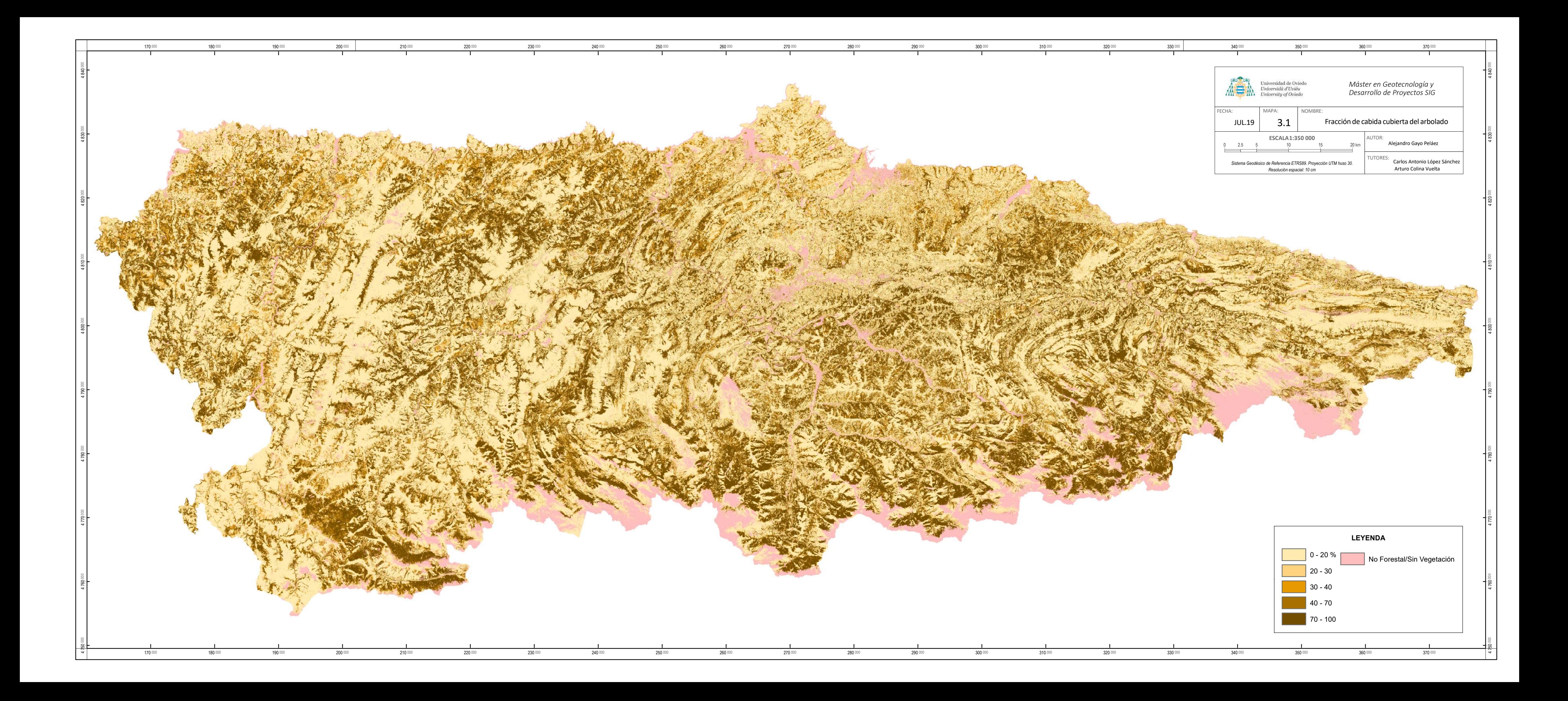

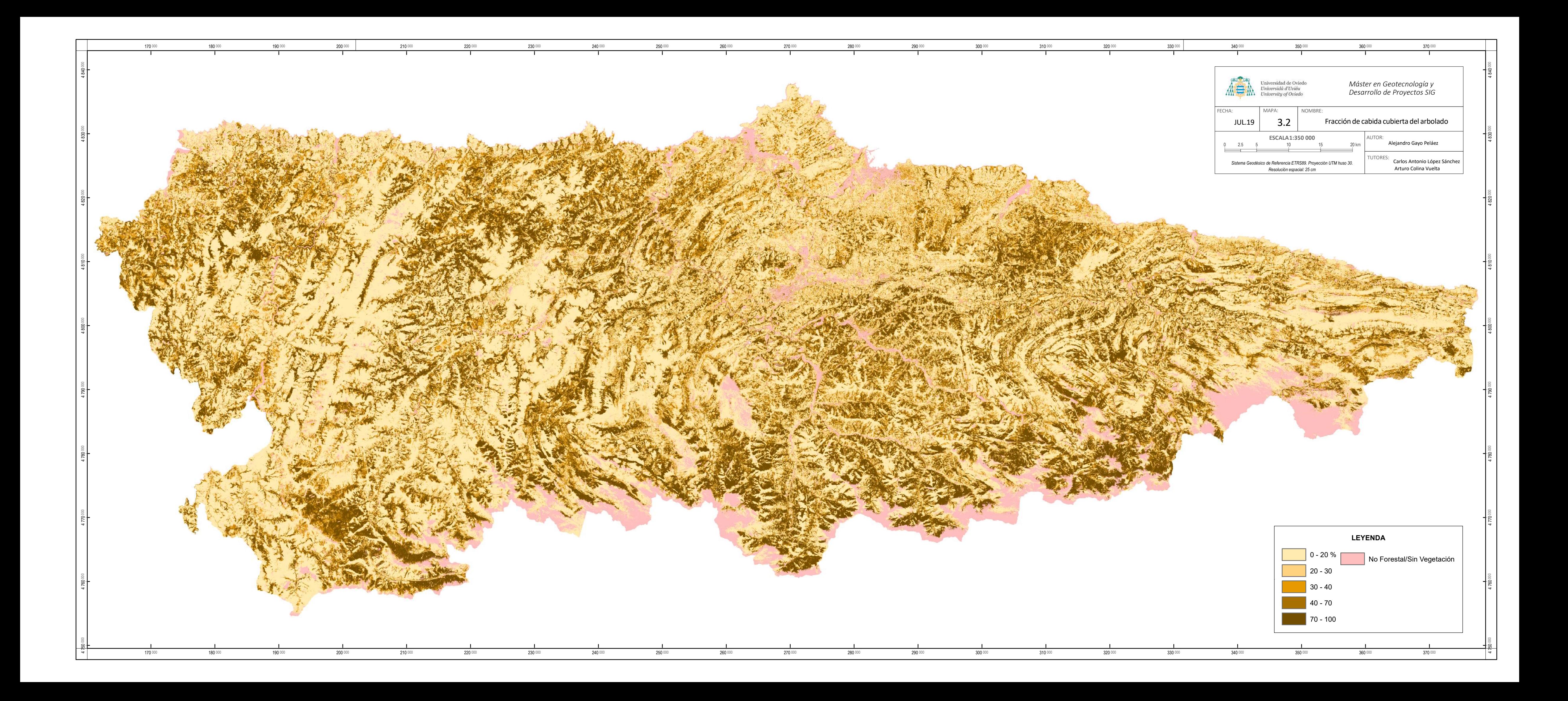

![](_page_24_Figure_0.jpeg)

![](_page_25_Figure_0.jpeg)

![](_page_26_Figure_0.jpeg)

![](_page_27_Figure_0.jpeg)